## **Работа 2. Работа с объектами файловой системы**

 1. Откройте окно **Документы**. Изучите содержимое папок **5класс, 6класс, 7класс.**

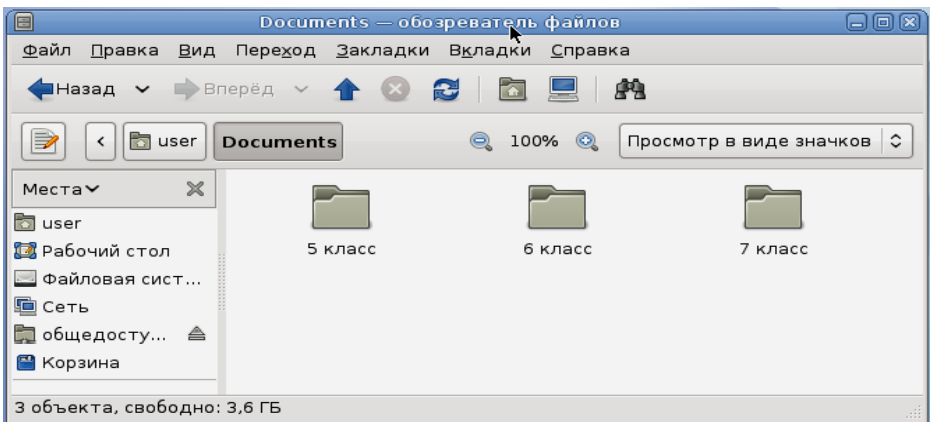

- 2. Воспользуйтесь кнопками **Вперед, Назад и Вверх** для перемещения между ранее просмотренными объектами. Назад v Влерёд V 4 Закройте окно.
- 3. С помощью команды **Переход → Искать файлы**

 найдите свою папку — папку, в которой хранятся ваши прошлогодние работы. Для этого в соответствующих полях укажите имя папки и область поиска.

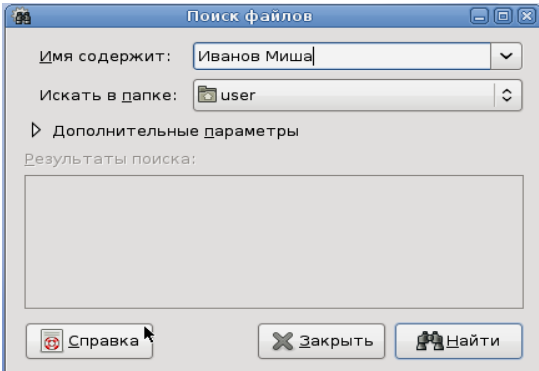

Ниже представлен результат поиска:

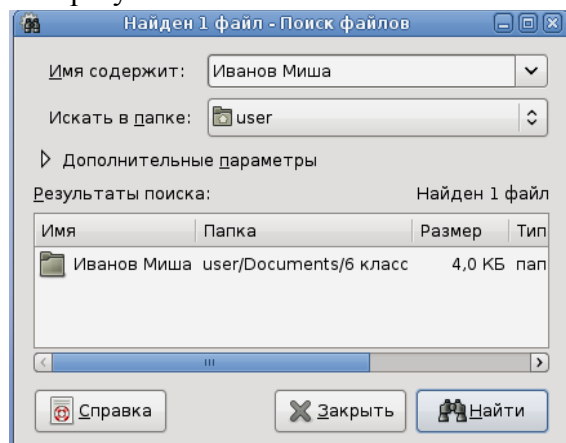

- 4. Откройте свою папку. В ней должны быть вложенные папки **Графика**,  **Презентации, Тексты**. Просмотрите содержимое этих папок.
- 5. Поднимитесь в папку **6класс**. С помощью контекстного меню поместите

свою папку в буфер обмена (**команда Вырезать**).

- 6. Перейдите в папку **7класс**. С помощью контекстного меню поместите в неё свою папку (**команда Вставить**).
- 7. Создайте в своей папке вложенную папку **Архив**. Для этого переведите указатель мыши в чистую область окна своей папки и щелкните правой кнопкой мыши (вызов контекстного меню). Выполните команду **Создать – Папку**.
- 8. Поочередно переместите папки **Графика, Презентации, Тексты** в папку  **Архив.** Для этого:

 выделите папку **Графика** и, удерживая нажатой левую кнопку мыши, перетащите папку **Графика** в папку **Архив**;

 откройте контекстное меню папки **Презентации**, выполните команду **Вырезать**.

 Откройте папку **Архив** и с помощью контекстного меню вставьте в нее папку **Презентации**;

 вырежьте папку **Графика** и вставьте ее в папку **Архив** с помощью команд строки меню.

 9. Убедитесь, что ваша папка имеет структуру, аналогичную приведённой ниже: ( выберите в боковой панели обозревателя файлов режим **дерево**)

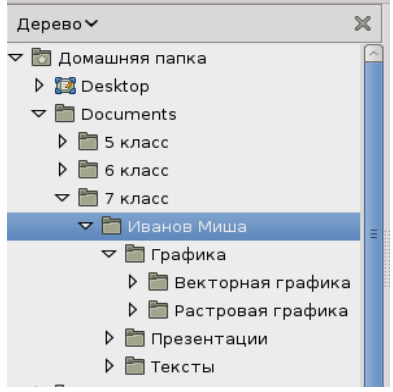

11. Откройте файл **Описание.odt** из папки Заготовки.

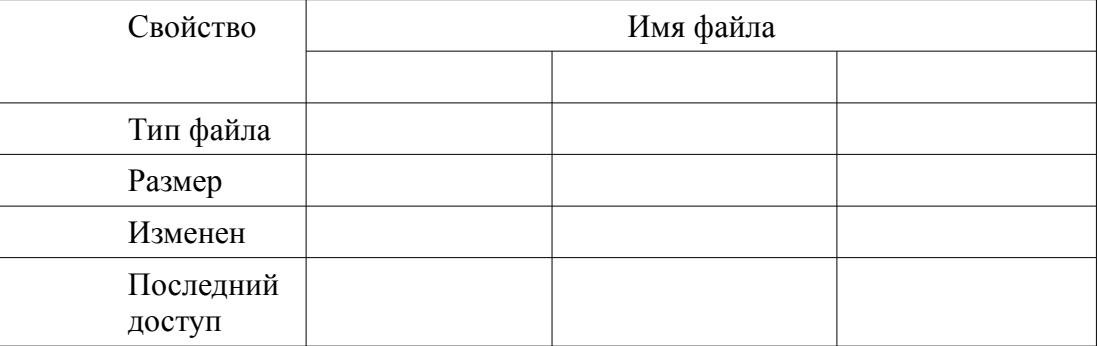

 Внесите в соответствующие ячейки таблицы информацию о свойствах трех своих файлов — текстового документа, растрового рисунка и презентации.

 12. Сохраните файл в своей папке под именем Описание1. Вспомните как можно больше способов завершения работы с программой. Завершите работу с программой.

## **Теперь мы умеем:**

- ✔ выполнять операции с объектами файловой системы папками и файлами
- ✔ определять свойства объектов файловой системы.